Copyright © 2017 by Holger Isenberg. Published by The Mars Society with permission.

# Practical Color Calibration for Mars Surface Images

Holger Isenberg <http://areo.info> holger.isenberg@gmail.com

> Mars Society Convention Irvine CA, 9/2017

Image: Rosetta ESA MPS OSIRIS

Which colors would a human perceive on the surface of Mars?

Which colors does a human perceive in different locations on Earth?

Image: David McLeish http://www.neatorama.com/2009/09/23/sydney-dust-storm

Sydney, during the 2009 dust storm

PEARS WANK

#### Automatic White Balance vs. Daylight Setting

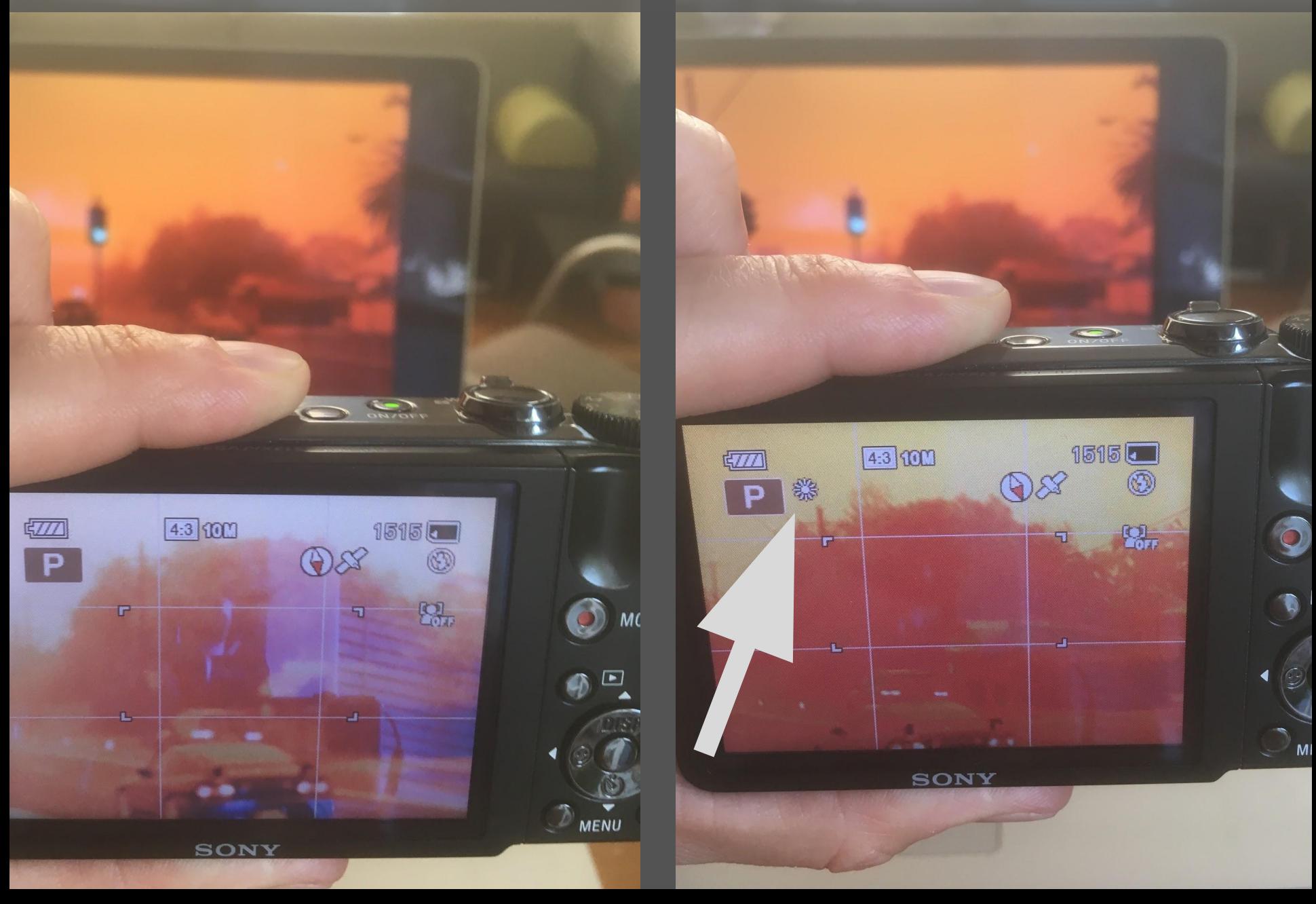

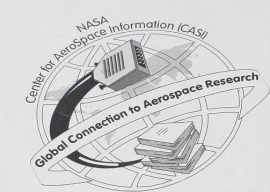

#### Automatic White Balance Automatic White Balance

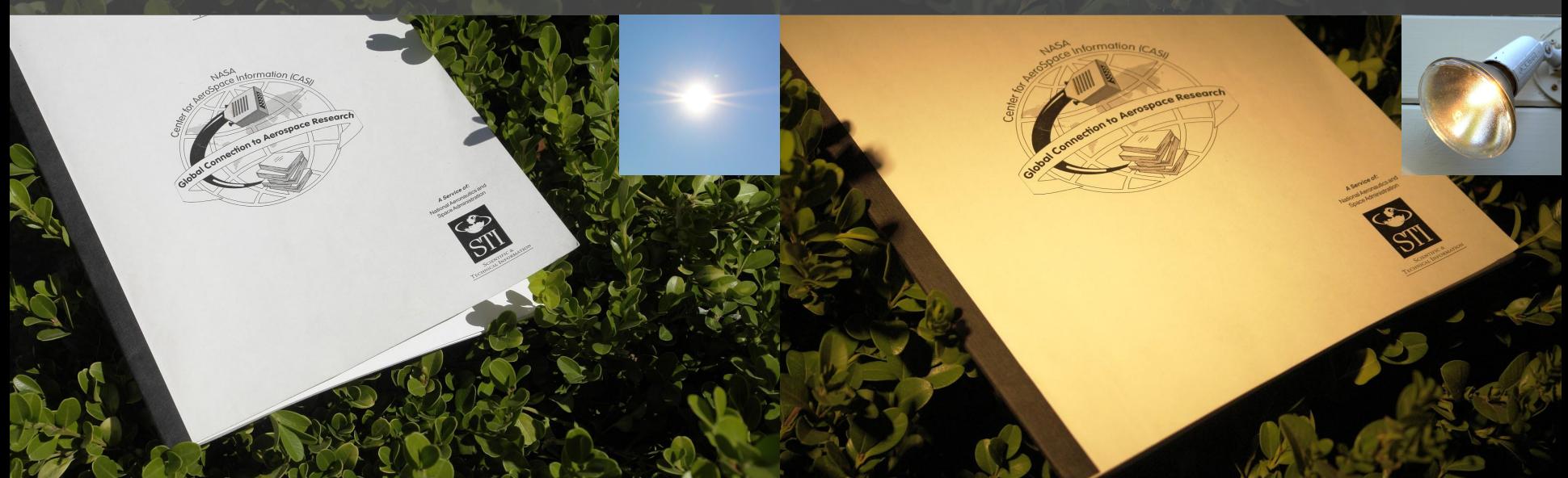

#### Daylight Setting Daylight Setting

#### Camera Profile: Transforms Raw Camera Image into final product

#### Local Scene

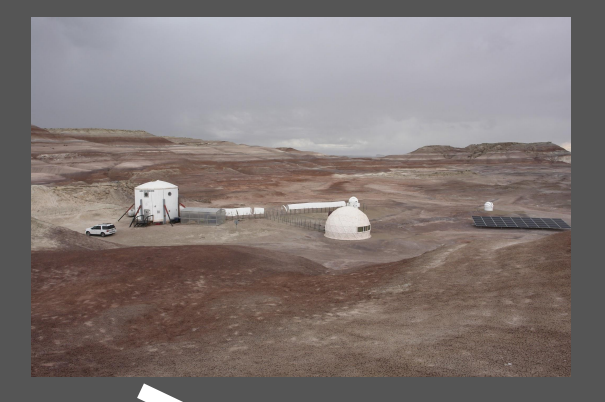

#### Final Calibrated Image

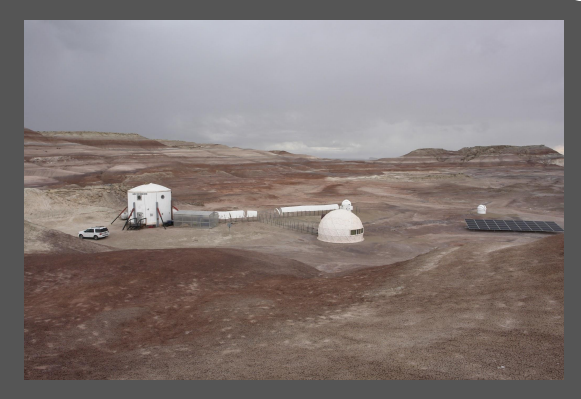

#### take Photo

#### Raw Camera Image

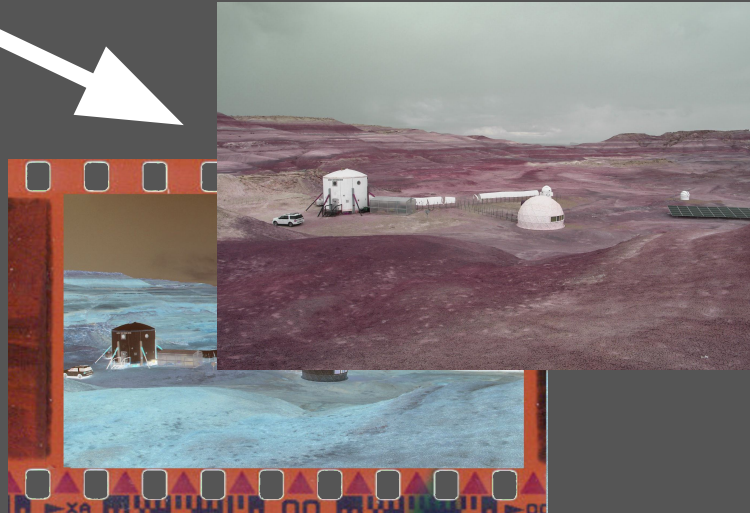

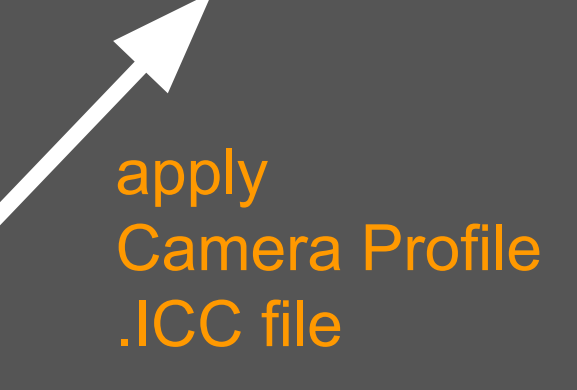

#### Creating a Camera Profile

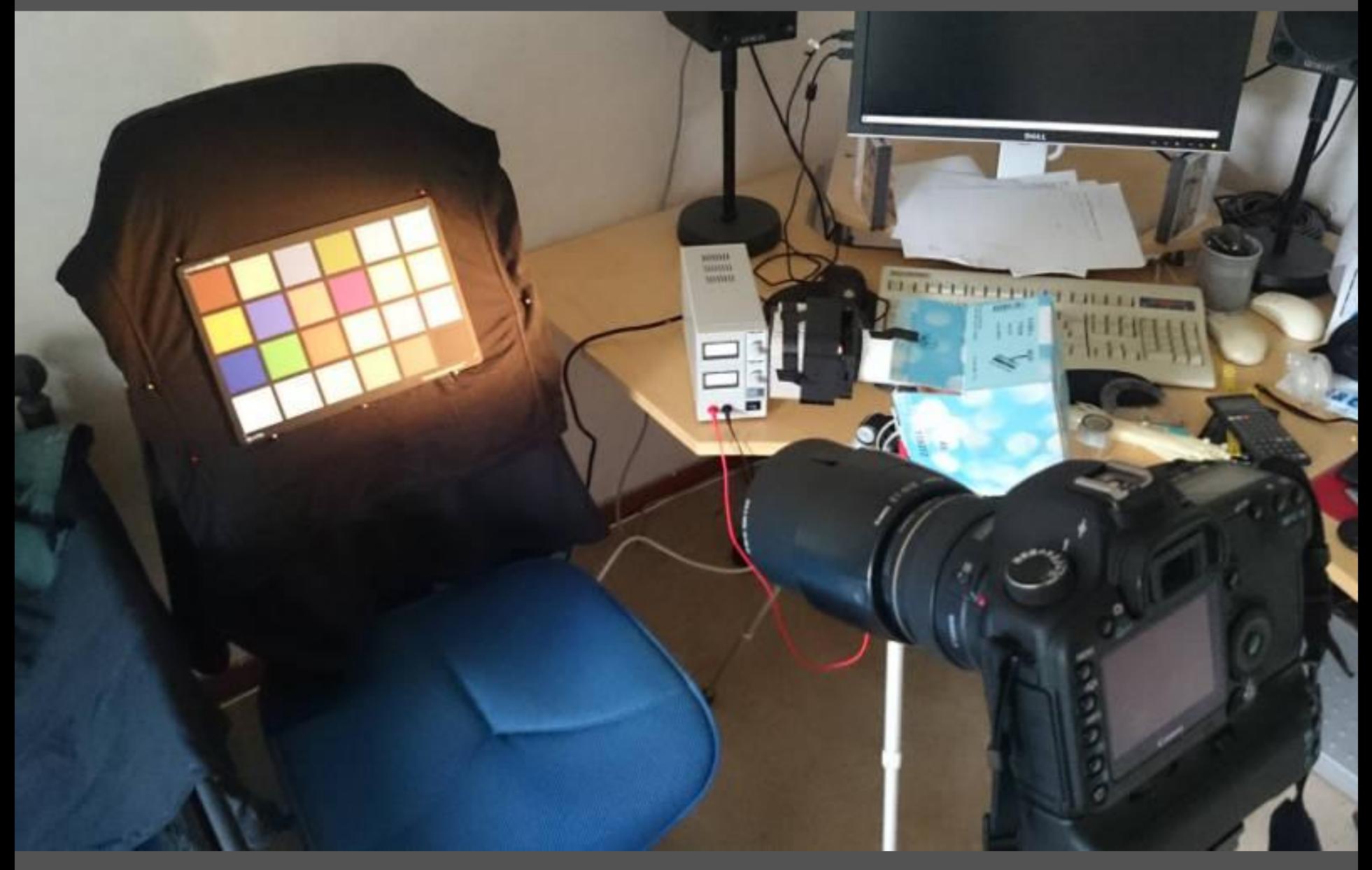

http://www.ludd.ltu.se/~torger/photography/camera-profiling.html

#### MAHLI camera Malin Space Science Systems

# RGB Bayer Filter on CCD Image Sensor

Images: http://www.msss.com/operations https://en.wikipedia.org/wiki/Bayer\_filter

#### Color Reference Target on Curiosity Rover

Test images with Curiosity Rover Cameras ColorChecker24 reference target Malin Space Science Systems https://photojournal.jpl.nasa.gov/catalog/PIA13281

https://photojournal.jpl.nasa.gov/catalog/PIA15286

#### Creating a Mars Camera Profile: Ingredients

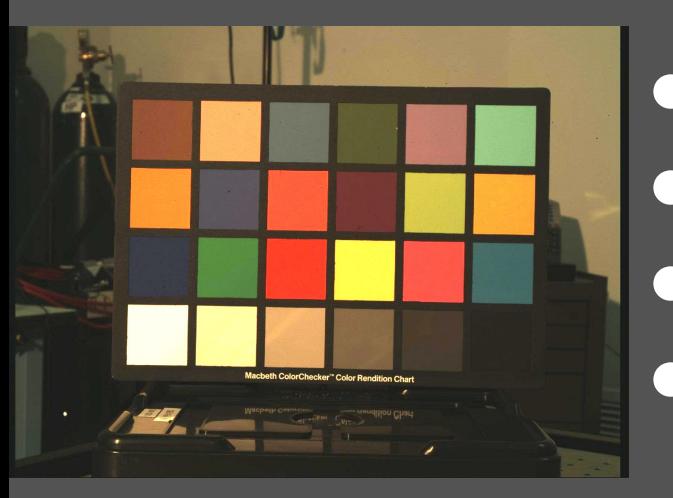

Reference Target: ColorChecker24 ● Defined lightsource: NIST StdA ● Camera: MAHLI, Curiosity Rover ● Raw Image

Software for creating a Camera profile: https://www.ludd.ltu.se/~torger/dcamprof.html:

Mars Surface images in raw format: https://mars.nasa.gov/msl/multimedia/raw/

#### Creating a Mars Camera Profile: Process

- Linearize MAHL raw image: convert refimage.jpg -compress none -gamma 0.8 refimage.tif
- Extract color data from photo of ColorChecker24 reference target: scanin -v -p -dipn refimage.tif ColorChecker.cht cc24\_ref.cie
- Create the camera profile: dcamprof make-profile -i StdA -I D50 refimage.ti3 profile.icc
- Apply camera profile to Mars raw image: convert -gamma 0.5 -profile profile.icc rawimage.jpg calimage.jpg

https://www.ludd.ltu.se/~torger/photography/camera-profiling.html http://www.imagemagick.org/script/convert.php

#### Quality Report for Camera Profile MAHLI, D50, from ColorChecker24 image

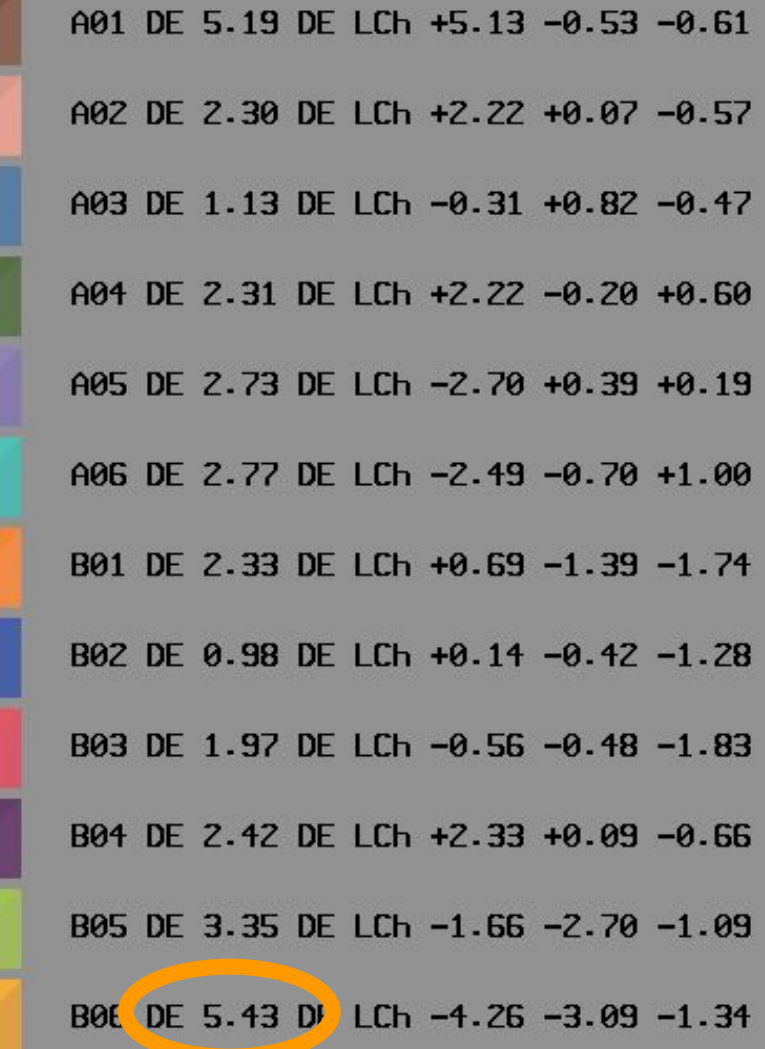

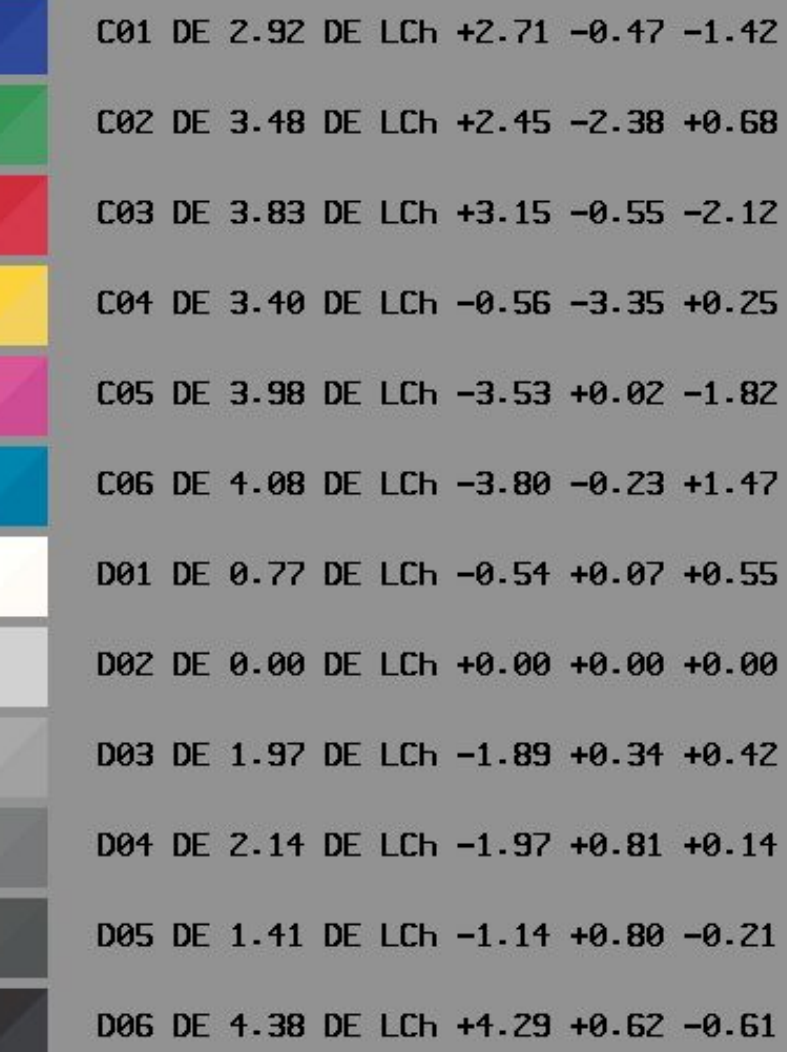

Image: NASA / JPL / MSL 0825MH0003740010301621C00\_DXXX

Curiosity Rover, MAHLI camera raw image

Image: NASA / JPL / MSL 0825MH0003740010301621C00\_DXXX Calibrated by Holger Isenberg

Red: 108% **Green: 105%** Blue: 100%

Curiosity Rover, MAHLI camera profile applied = daylight setting

Image: NASA / JPL / MSL 0825MH0003740010301621C00\_DXXX Calibrated by Holger Isenberg

#### Red: 100% **Green: 100% Blue: 100%**

Curiosity Rover, MAHLI camera profile applied & white balanced

# White Point during Clear Sky on Mars & Earth daylight setting white balanced

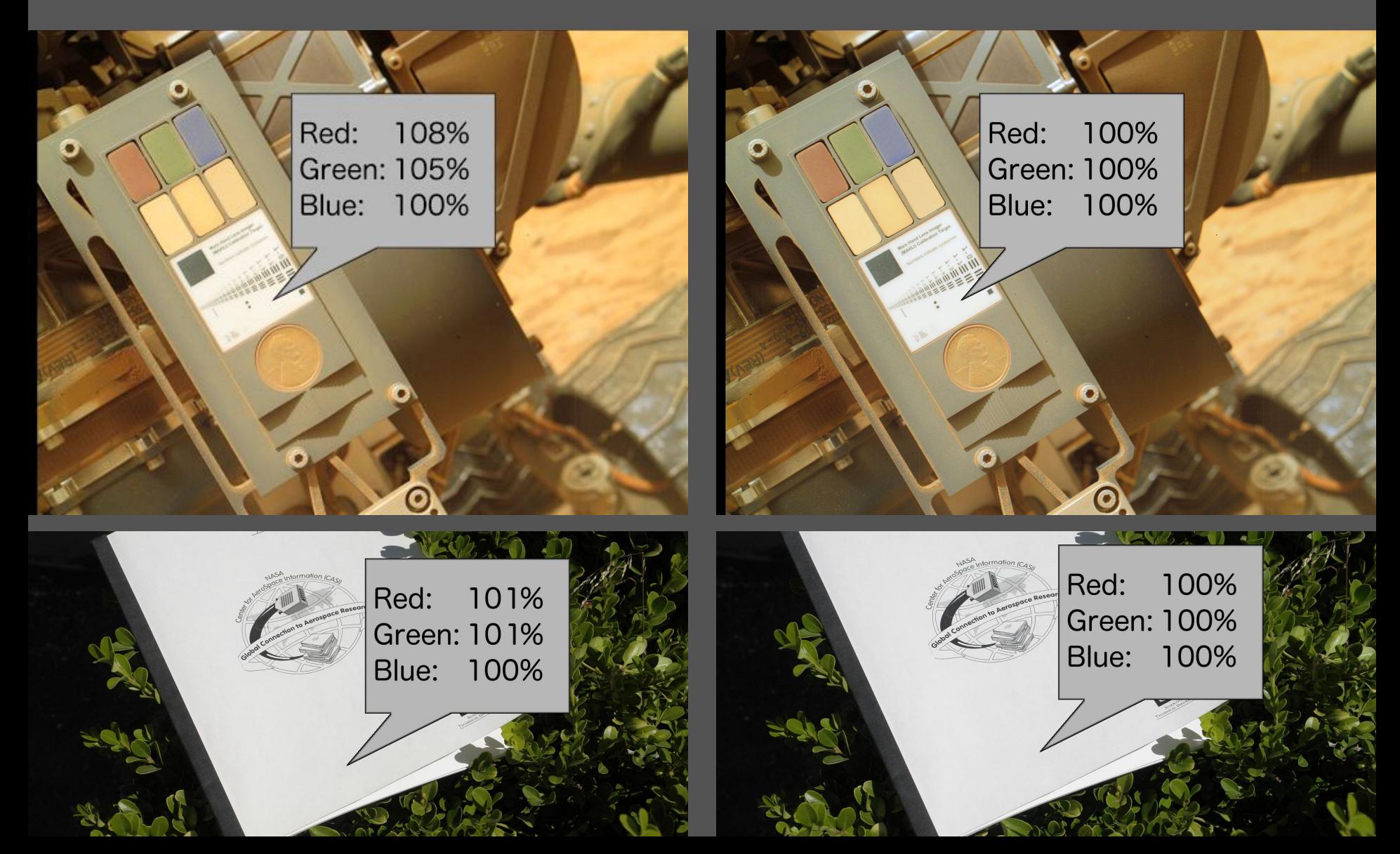

# Earth-like colors on Mars Sunlight like on Earth

# Awesome result!

# Need a 2nd opinion!

Viking Lander flight spare National Air & Space Museum Inational Air & Space Museum Mashington DC

**September** 

**Washington DC** 

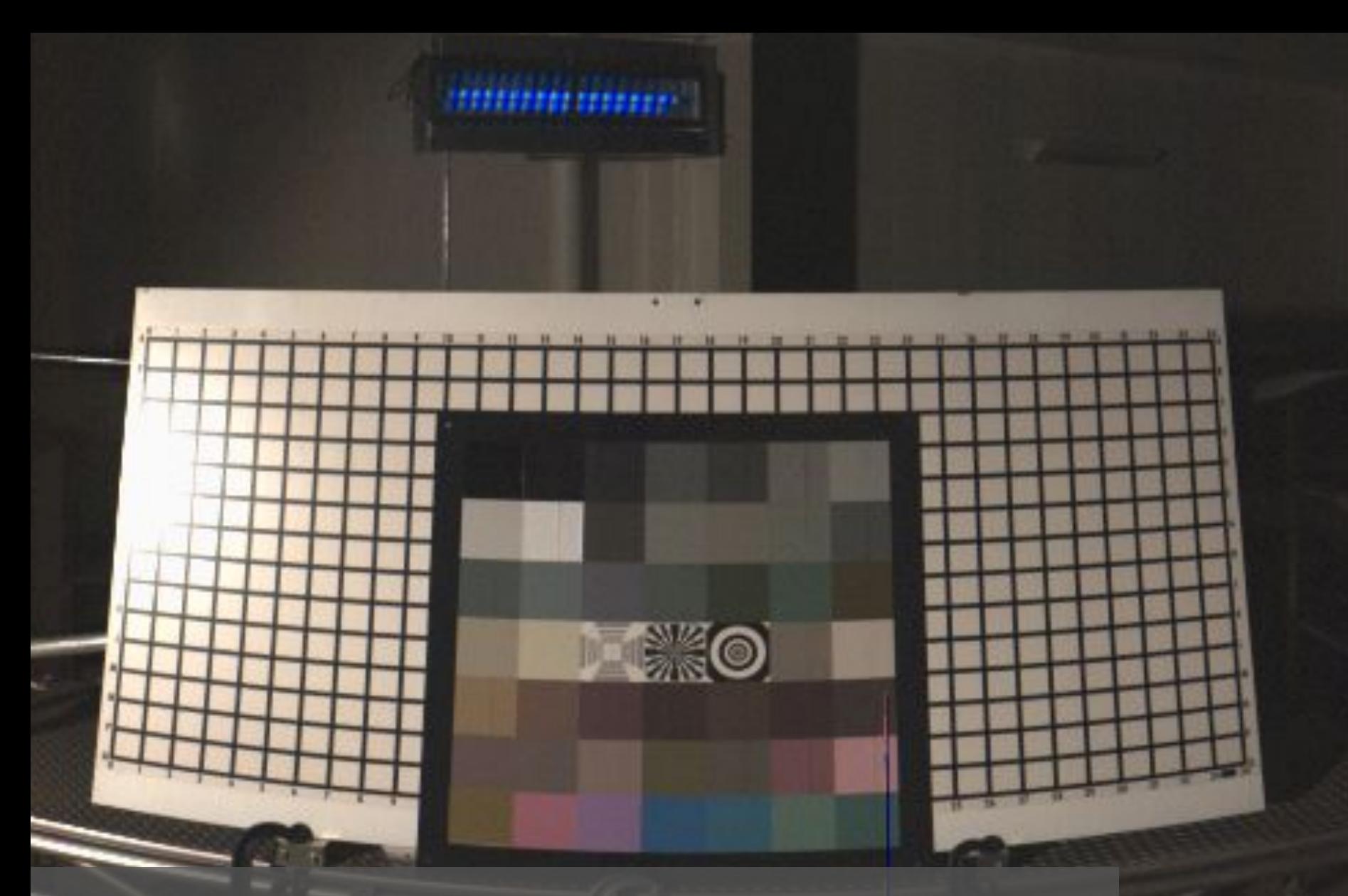

Unknown Color Reference Target Image taken by Viking Lander Camera □ www.ludd.ltu.se/~torger/dcamprof.html

#### **Basic workflow for making a profile from camera SSFs**

If you have the camera's spectral sensitivity functions you can skip the target shooting process.

- 1. Format your camera's SSF data into a JSC
	- $\circ$  Use the distributed examples as a go
	- If you don't have the equipment or section and see if you're lucky and
- 2. Generate a "virtual" target with your desir
	- You can use DCamProf's built-in sp other spectral source (see provided can use a subset).
	- Here's a basic example where we ju
		- dcamprof make-target -c
	- $\circ$  The resulting target. ti3 contains values for the camera rendered usin
- 3. Make the profile
	- o dcamprof make-profile -c ssf.

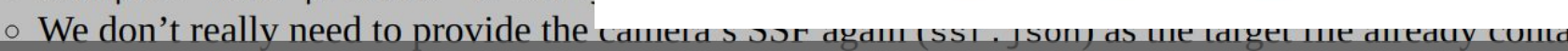

ሂን

**Creating a Camera Profile** duces the risk of making mistakes. from the Camera's Spectral Sensitivity Functions No photo of reference target required!

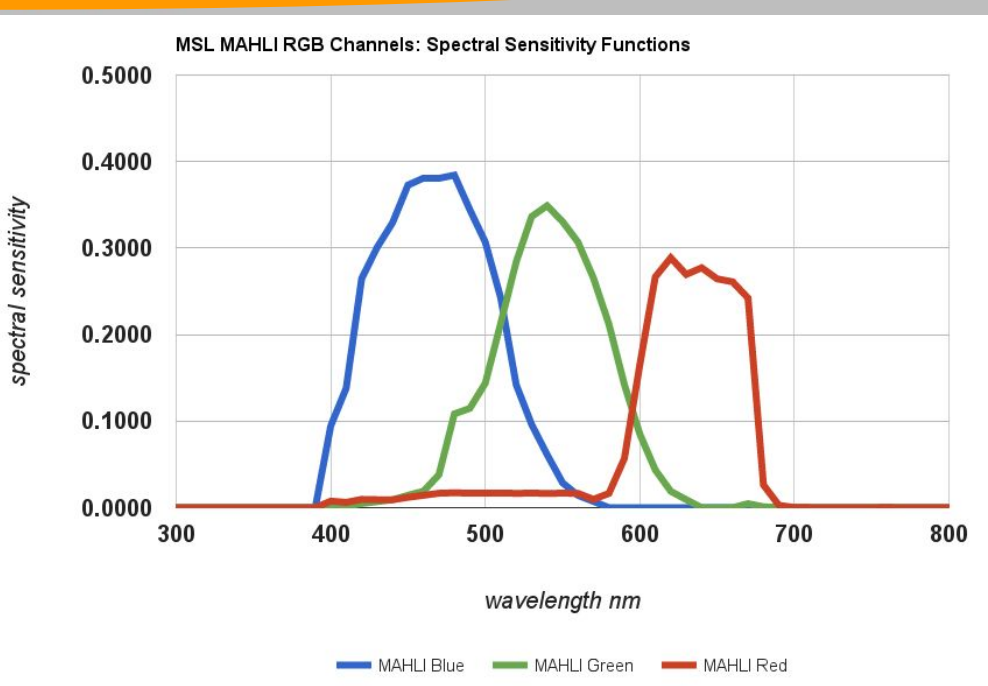

Camera Profile from Spectral Sensitivity Functions

• Create a virtual raw camera image of a ColorChecker24 reference target:

dcamprof make-target -i D50 -c ssf.json -p cc24 reftarget.ti3

• Calculate the camera profile from the virtual image:

dcamprof make-profile -c ssf.json -t acr reftarget.ti3 profile.icc

• Apply camera profile to Mars raw image:

convert -gamma 0.5 -profile profile.icc rawimage.jpg calimage.jpg

https://www.ludd.ltu.se/~torger/dcamprof.html#workflow\_ssf http://www.imagemagick.org/script/convert.php

#### Quality Report for Camera Profile Viking Lander 1, Camera 2, D50, from SSF

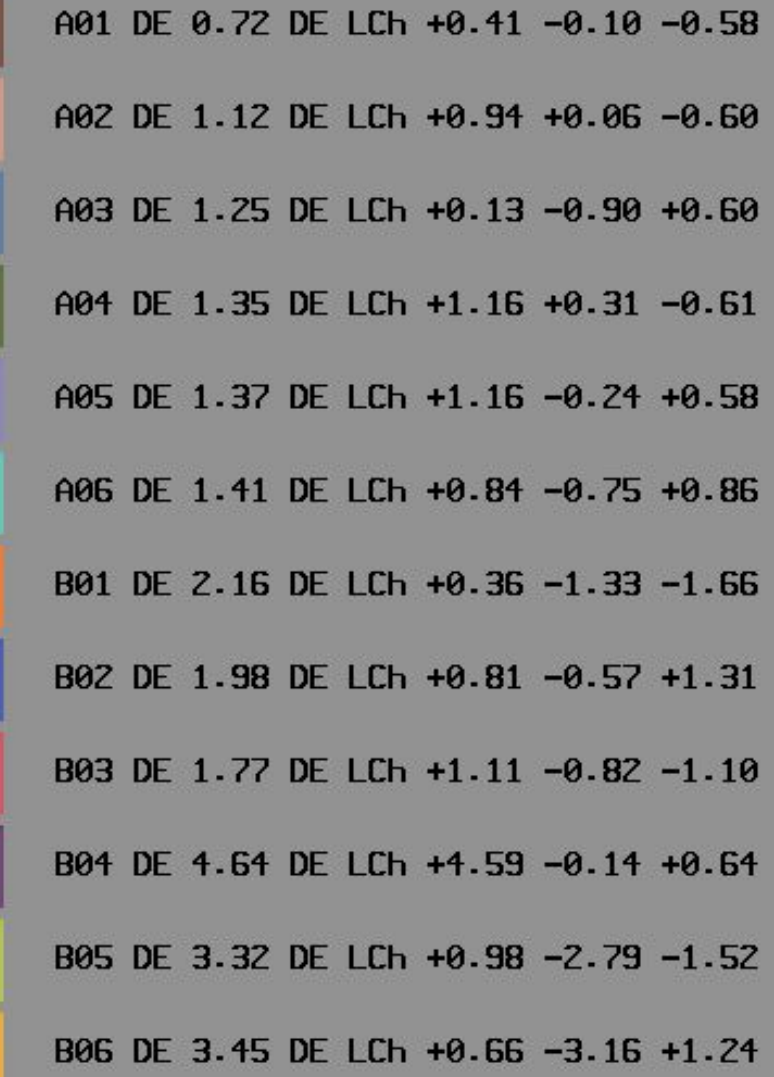

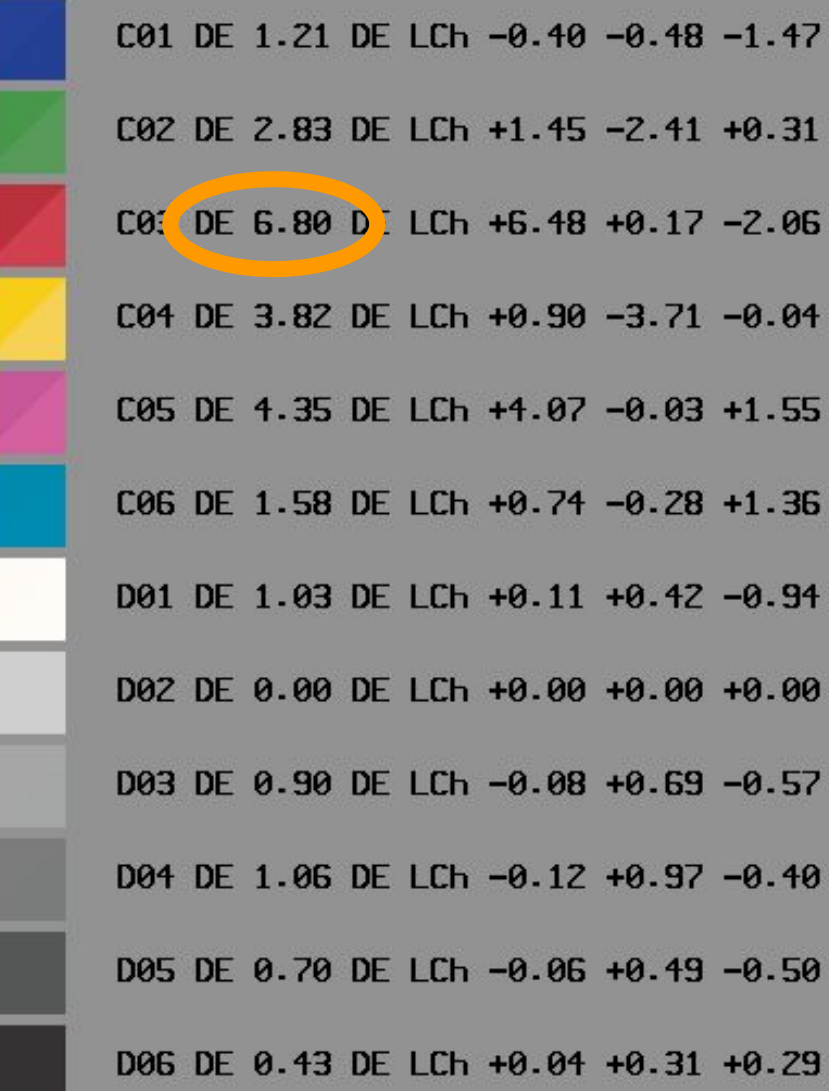

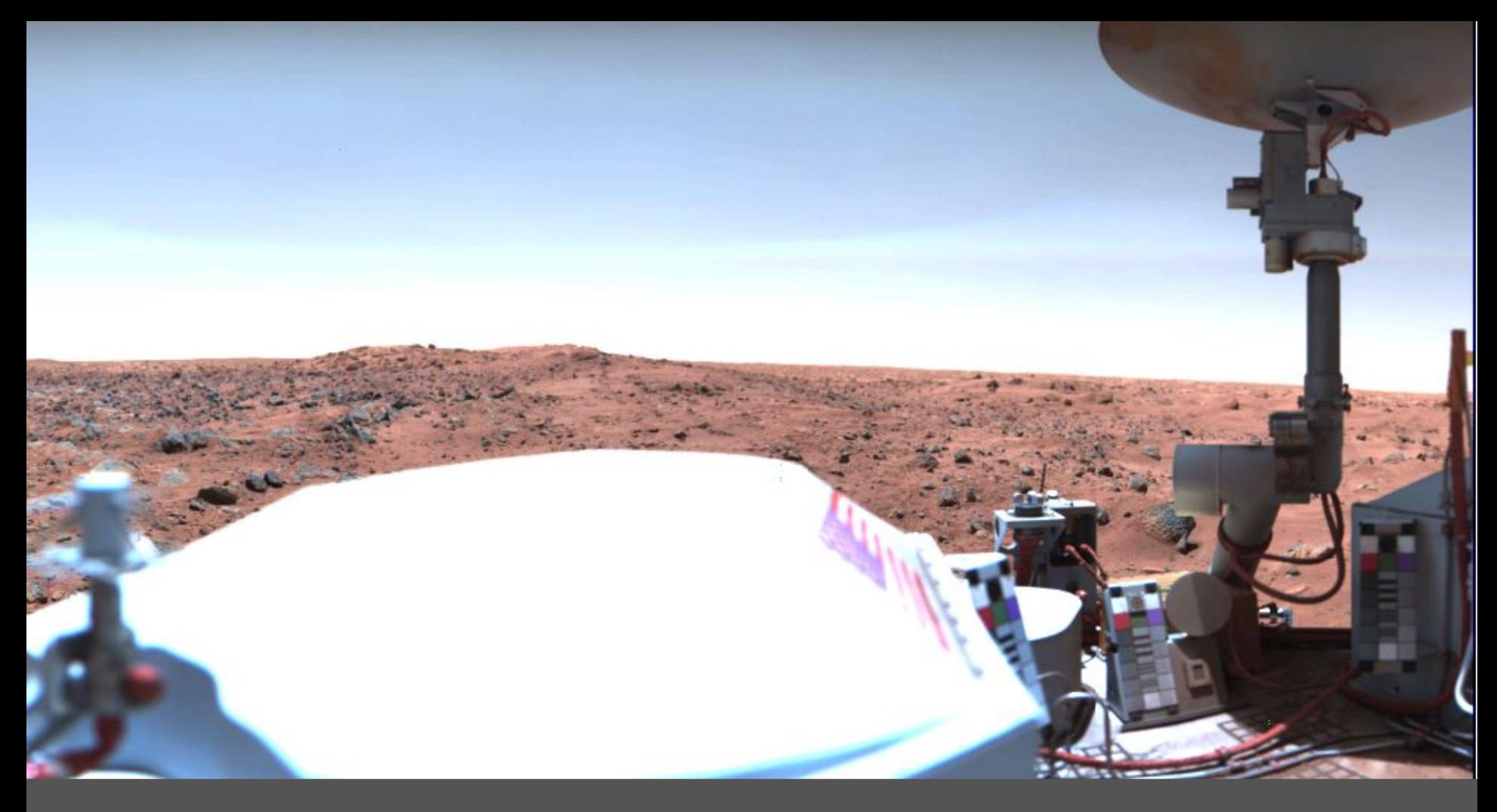

Viking Lander 1, 1976 raw digital image

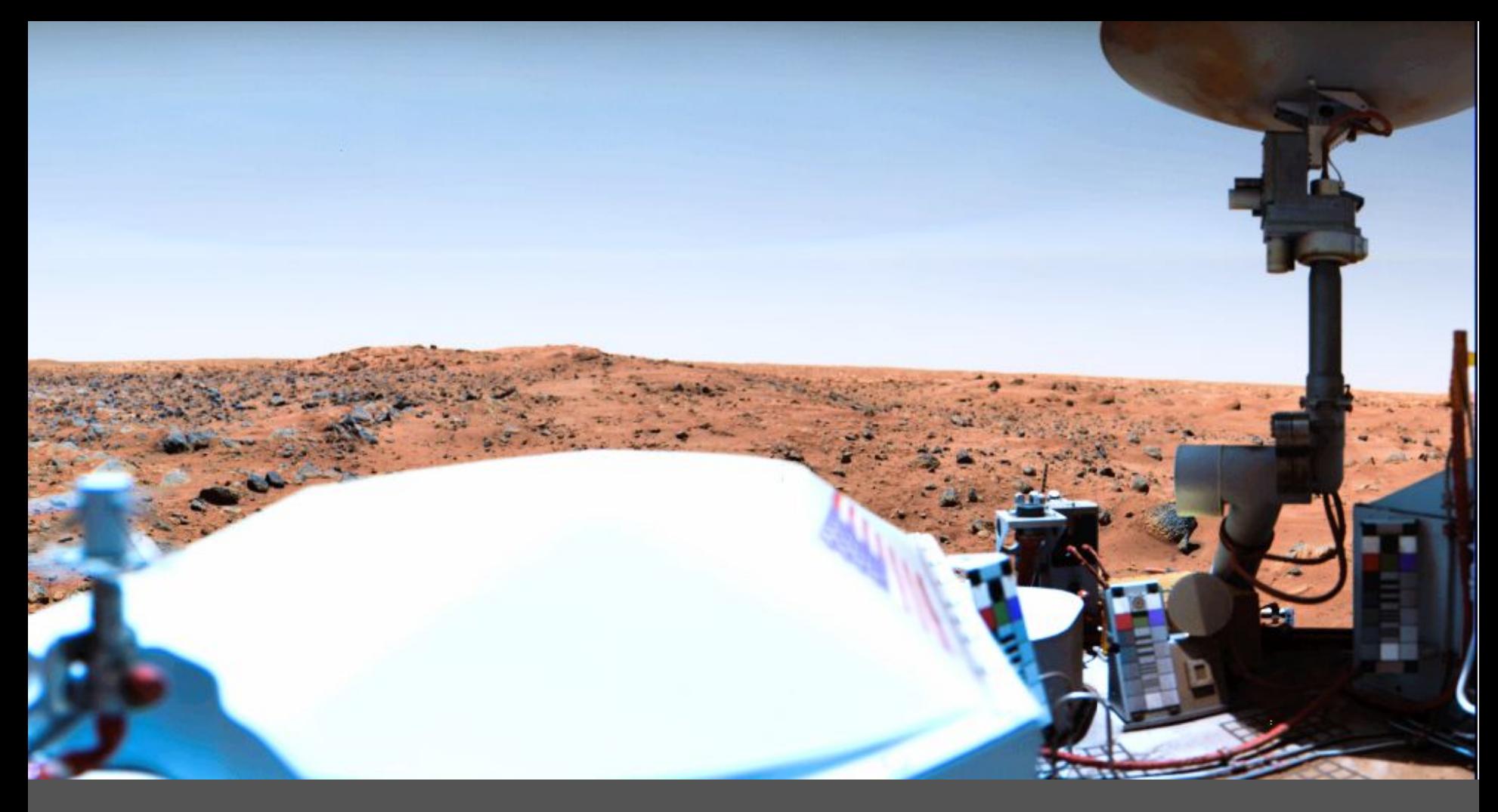

Viking Lander 1, 1976 Camera Profile applied daylight setting

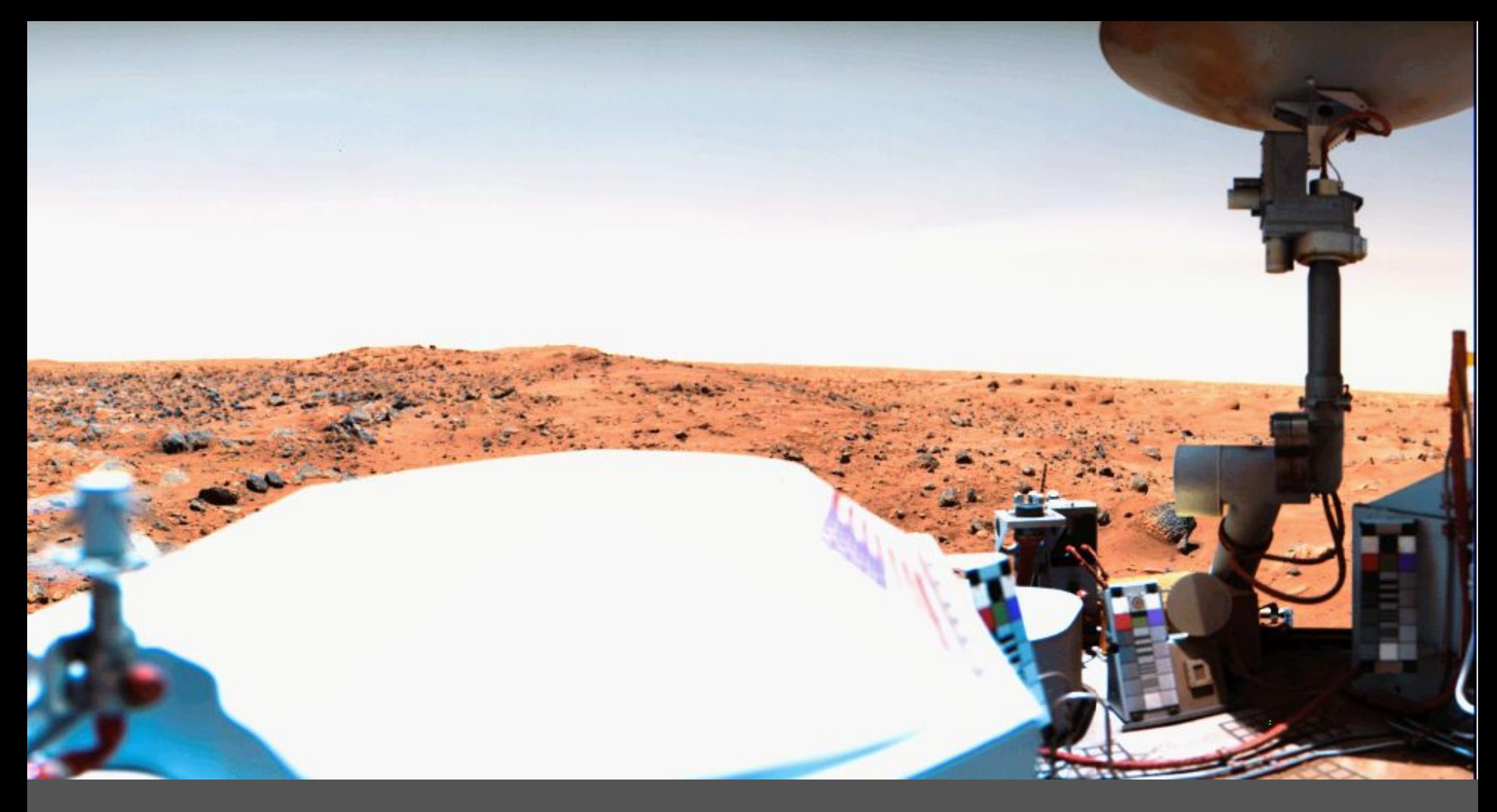

Viking Lander 1, 1976 Camera Profile applied white balanced

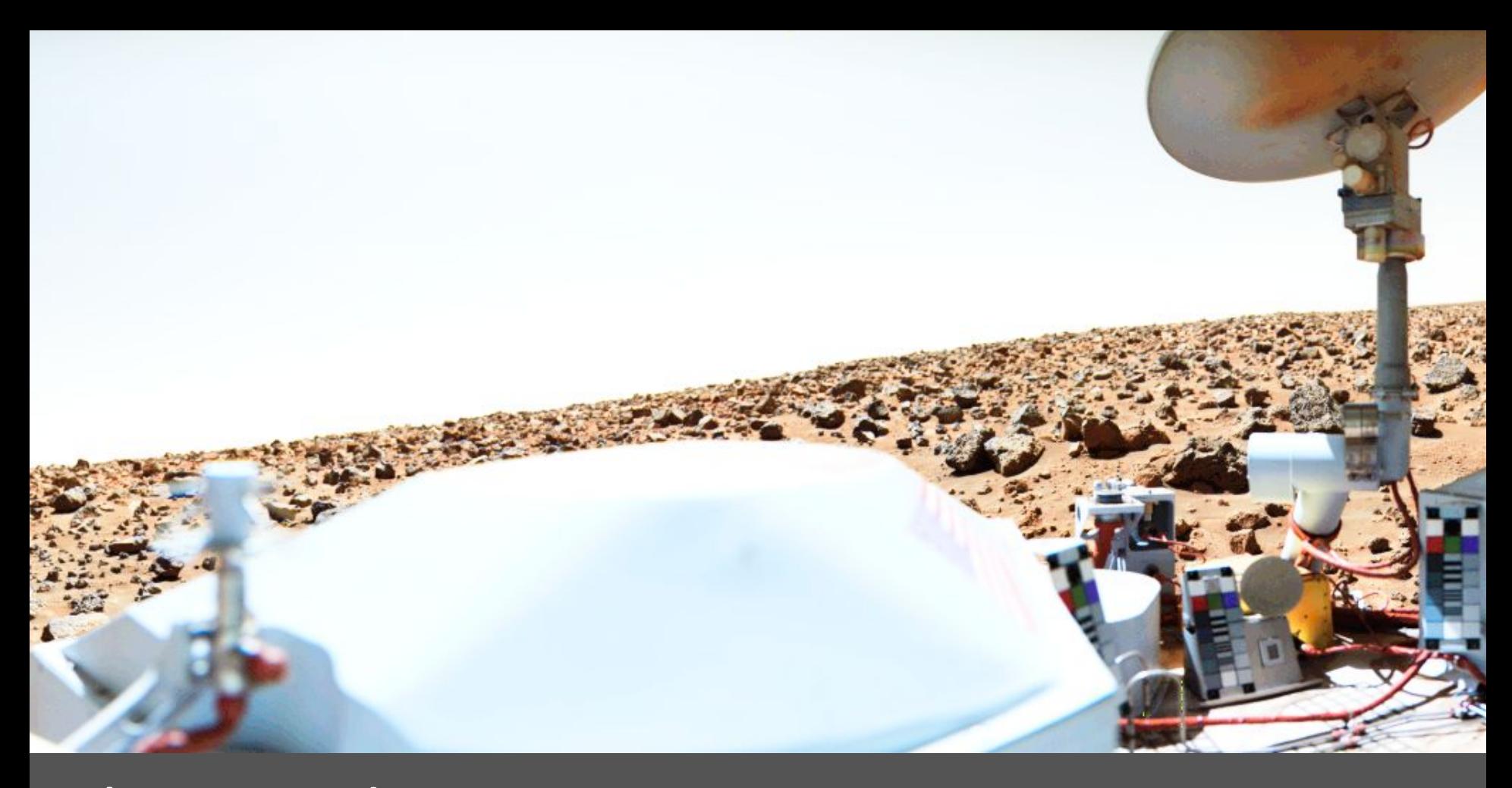

Viking Lander 2, 1976 camera profile applied daylight setting = white balanced, only 7% diff.

# White Point during Clear Sky on Mars & Earth daylight setting white balanced

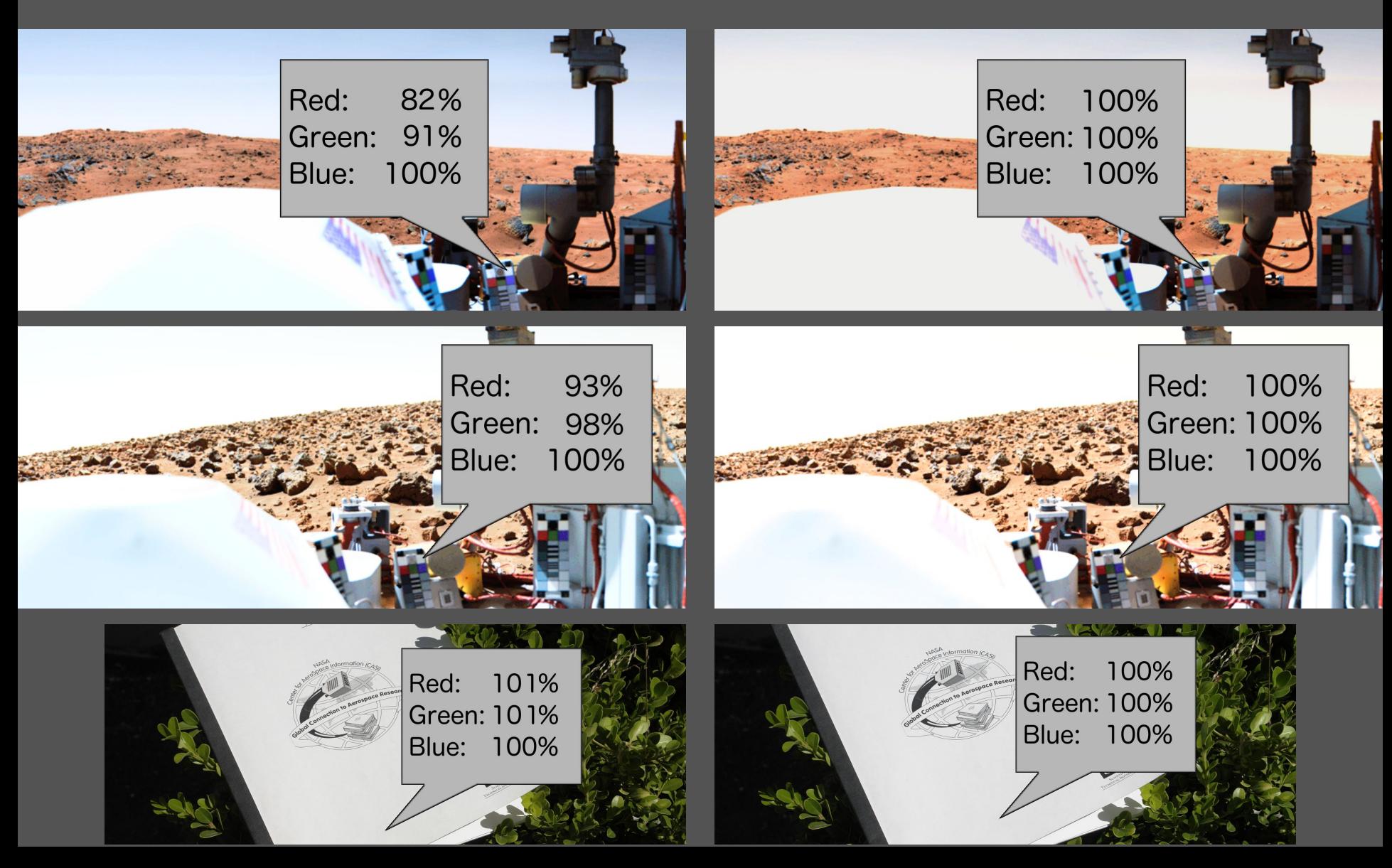

# White Point during Dust Storm on Mars & Earth daylight setting white balanced

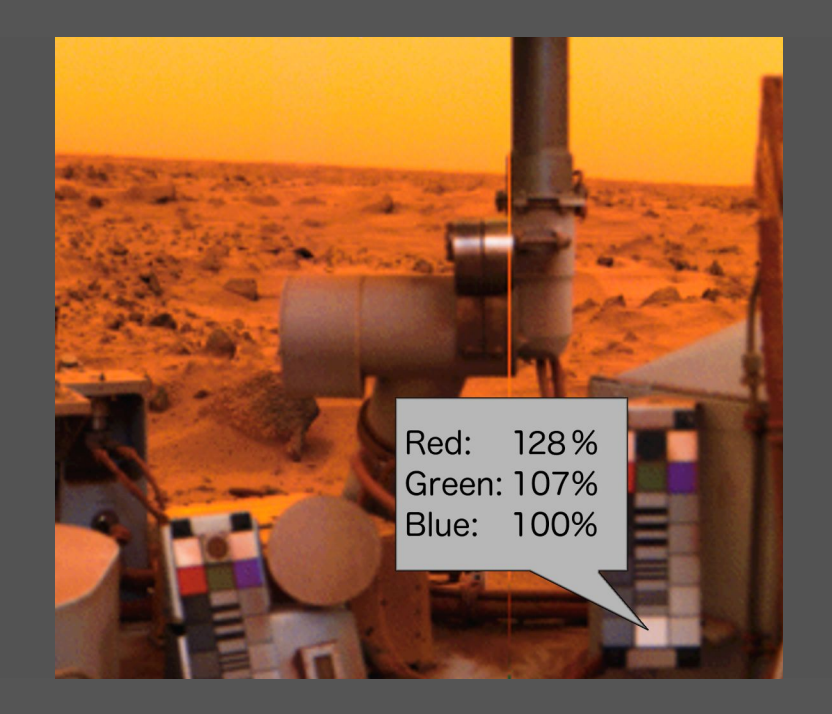

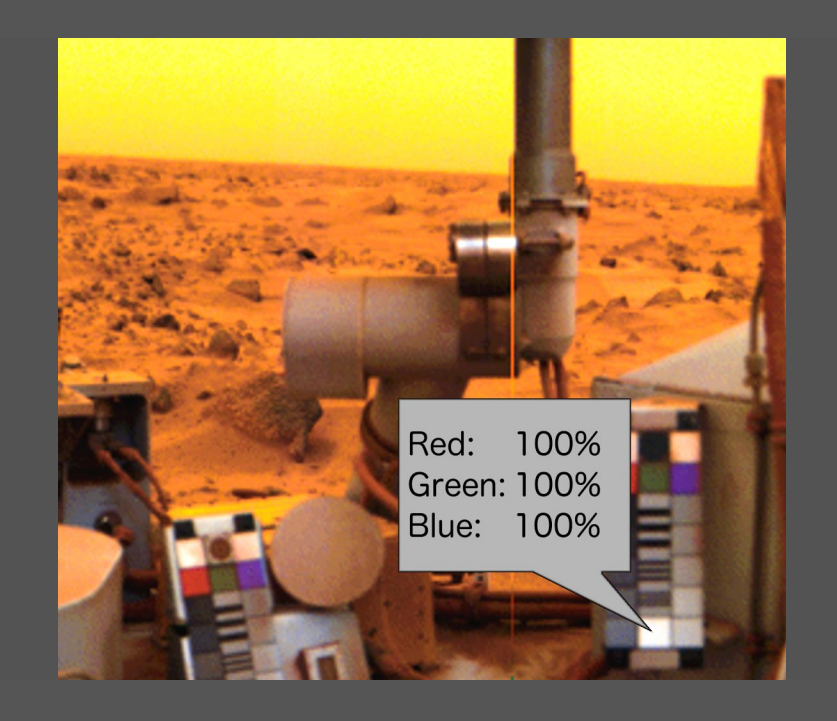

Red: 2000% Green: 1080% **Blue: 100%** 

100% Red: **Green: 100% Blue: 100%** 

raw images: NASA / JPL / Viking 12E018, David McLeish http://www.neatorama.com/2009/09/23/sydney-dust-storm

# 2 Profile Creation Methods for MAHLI Camera Barely visible differences

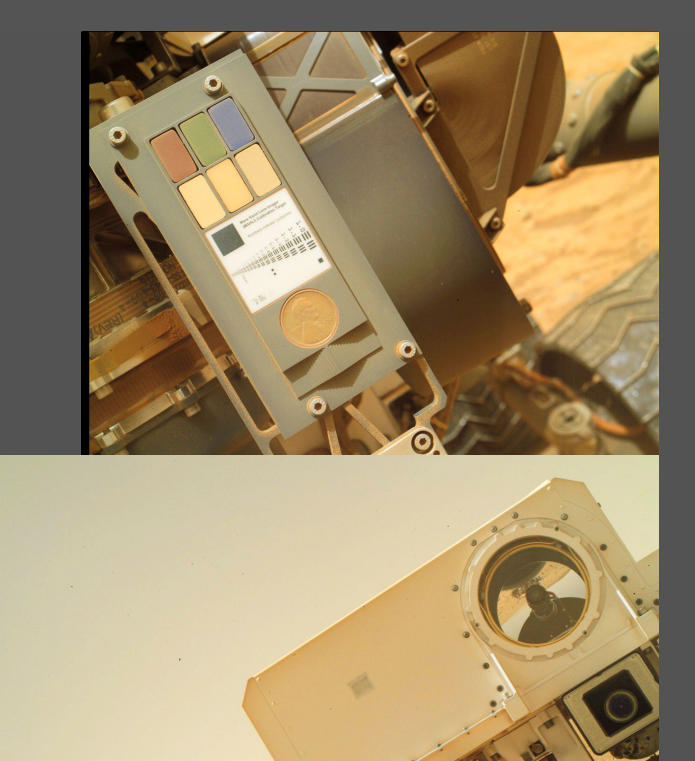

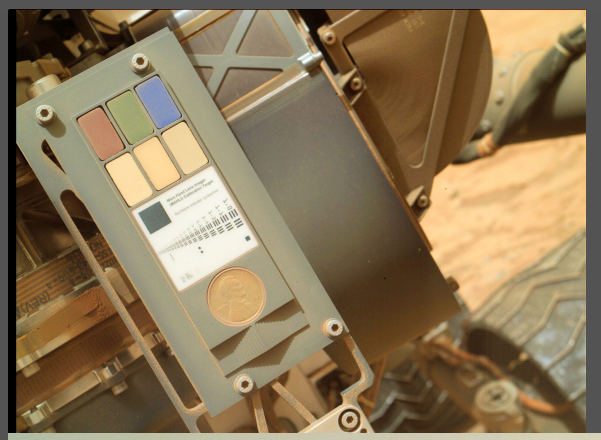

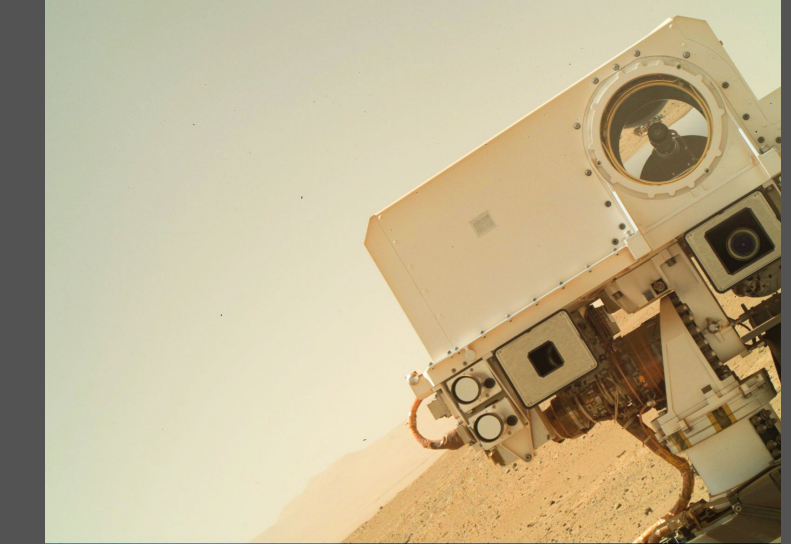

Profile from Reference Target Profile from Spectral Sensitivity Functions (SSF)

Curiosity Rover, Sol 613 daylight setting

Panorama by Damia Bouic Raw images: NASA / JPL http://www.db-prods.net/marsroversimages http://redplanet.asu.edu/?p=6574

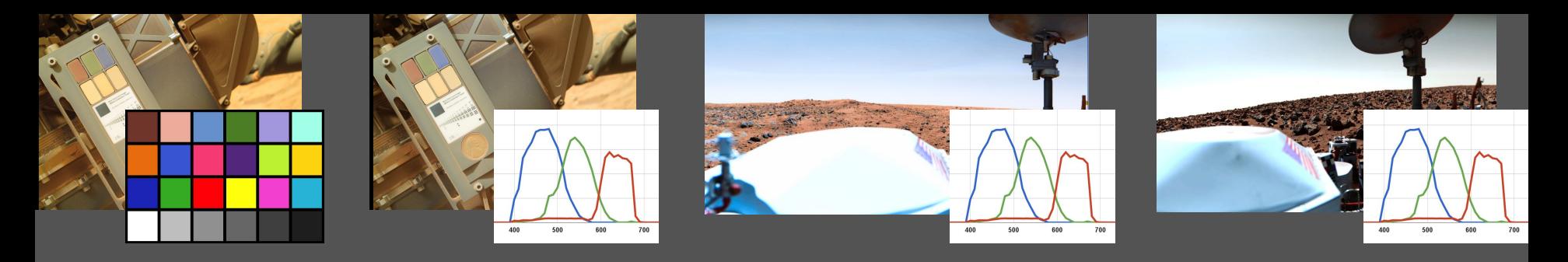

#### Only imperceptible differences between:

- 3 Calibration Methods in clear sky conditions
- profile from ColorChecker24 photo
- profile from Spectral Sensitivity Functions
- application of white balance
- 2 Mars Missions
- **Curiosity MAHLI 2012**
- Viking Landers 1976, 4 cameras, 2 locations

#### **Conclusions**

- Same light conditions on Mars and Earth under clear sky near noon.
- No White Balance necessary.
- Applying a daylight camera profile replicates the experience a human observer would have.
- Mars colors are not alien. Colors and light conditions won't harm humans' well being.

#### Possible Error Sources

- straylight / background reflections in CC24 image
- light source measurement error for SSF
- software bug
- unusual non-continuous spectrum on Mars
- Solutions for next Mars Rover
- take CC24 image in daylight with Mars camera
- take sample images in daylight with Mars camera
- place dust repelling ColorChecker24 on Mars
- white target visible for ChemCam Spectrometer

Practical Color Calibration For Mars Surface Images

Holger Isenberg [areo.info](http://areo.info) holger.isenberg@gmail.com

Image: Viking Lander 1, 1976 calibration by Holger Isenberg